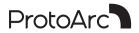

**RGB C1** 

# **User Manual**

HDMI 2.1 audio and video transmission 8K 60HZ HD RGB light-emitting cable

support@protoarc.com www.protoarc.com

### **Working Connection Method**

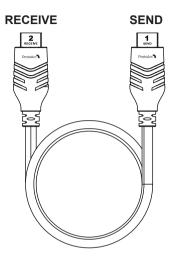

After inserting the male connector 1 SEND of HDMI cable into female interface of the output device, and the HDMI cable will emit light. Plug the male connector 2 RECEIVE of HDMI cable into the display device again to complete the audio and video expansion display.

| Only the computer screen |
|--------------------------|
| Сору                     |
| Expansion                |
| Only the second screen   |

Note: Due to the reasons of individual computer systems, you need to select "Projection Mode" in the PC settings. Projection mode selection as shown on the left.

#### What's In Package

- HDMI 2.1 Cable\*1
- User Manual\*1

#### **Product Specifications**

- HDMI Cable Length: 6.56 feet Material: PVC transparent black line coating+HDMI zinc alloy terminal+HDMI copper joint
- (2) HDMI cable LED CAT luminous intensity: 150~600mcd
- (3) HDMI cable version: HDMI 2.1 protocol standard. It supports 48 Gbps transmission speed total bandwidth, Quick Frame Transport (QFT).
- (4) The image quality supports 8K/60HZ, 4K/120HZ, 2K/144HZ, 1080P/240HZ image display, 8K 7680×4320 and below resolutions. Variable Refresh Rate (VRR), Quick Media Switching (QMS), Auto Low Latency Mode (ALLM)
- (5) Output devices support PS5/PS4 , Switch, Xbox, notebook, desktop, set-top box, smart TV etc, audio and video output synchronously. Display equipment supports projectors, computer monitors, high-definition televisions etc.
- (6) Support plug and play, hot plugging. The whole cable is luminous.

## FAQ

| Problem Description | Possible Causes                                                        | Troubleshooting Method                                                                                                    |
|---------------------|------------------------------------------------------------------------|----------------------------------------------------------------------------------------------------|
| No image display    | No HDMI signal<br>source input                                         | <ol> <li>Please check the signal source port<br/>and signal channel mode of the input<br/>device. This product supports a<br/>variety of HDMI device connections,<br/>8k 60HZ HD resolution display.</li> <li>When using, please make sure to<br/>connect the ports correctly, and select<br/>the right signal source. Please<br/>reconnect in place or update the<br/>graphics card driver to try again, and<br/>keep the HDMI connector clean.</li> </ol> |
|                     | Wrong signal<br>source selection /<br>Wrong projection<br>mode setting | <ol> <li>Check if the signal source is<br/>selected correctly.</li> <li>Detect whether the projection mode<br/>on the computer side is switched.</li> <li>Generally, there are four modes to<br/>choose(only the computer screen,<br/>copy, expansion, and only the second<br/>screen)</li> </ol>                                                                                                    |
|                     | HDMI port not<br>plugged into                                          | Detect the input port or output HDMI<br>port to see if it is plugged in correctly.<br>If the device itself has a protective<br>case, please verify whether there is<br>any interference.                                                                                                    |
|                     | Input device drive<br>not matched                                      | Update your computer graphics card driver and try again.                                                                                                    |

## FAQ

| Problem Description                                                                                     | Possible Causes                                                         | Troubleshooting Method                                                                                                    |
|----------------------------------------------------------------------------------------------------|-------------------------------------------------------------------------|----------------------------------------------------------------------------------------------------|
| The transmission<br>signal is often<br>interrupted, the<br>audio and video<br>signals are not<br>smooth | Input device issues                                                     | <ol> <li>Detect whether the video source of<br/>the input device is caused by network<br/>lag;</li> <li>Check whether the input port is<br/>loose.</li> </ol>                                                                                                    |
|                                                                                                    | Poor contact<br>HDMI cable metal<br>port contacts<br>poorly             | The product adopts thicker tinned<br>copper wire core for conduction, plus<br>aluminum foil braided shielding<br>protection, stable and clear<br>transmission. When using, clean up<br>the dust and debris inside and outside<br>the interface to ensure that both ends<br>of the cable are connected in place. |
|                                                                                                    | Apple devices<br>requires an<br>external power<br>supply HUB<br>adapter | <ol> <li>This product is suitable for all<br/>standard HDMI interface devices, if<br/>Apple devices have HDMI interface, it<br/>can be applied.</li> <li>If the customer uses an external<br/>HUB adapter, please replace the<br/>detection adapter.</li> </ol>                                                 |